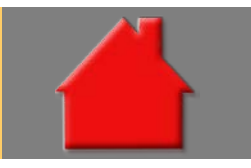

*Bitte erstellen Sie vor der Installation eines Updates oder eines Upgrades immer eine aktuelle Datensicherung.* 

NEU: Modul P – Protokoll erstellt variierbares Beratungsprotokoll Modul Protokoll

Neu implementiert wurde das Modul P – Protokoll. Es erstellt Beratungsprotokolle nach den Vorgaben der ab 21. März 2016 geltenden Wohnimmobilienkreditrichtlinie. Nutzbar sind über 80 mitgelieferten Textbausteine. Eigene Bausteine, Texte und Vorlagen sind erstellbar. **Ausführliche Informationen finden Sie im Prospekt.** 

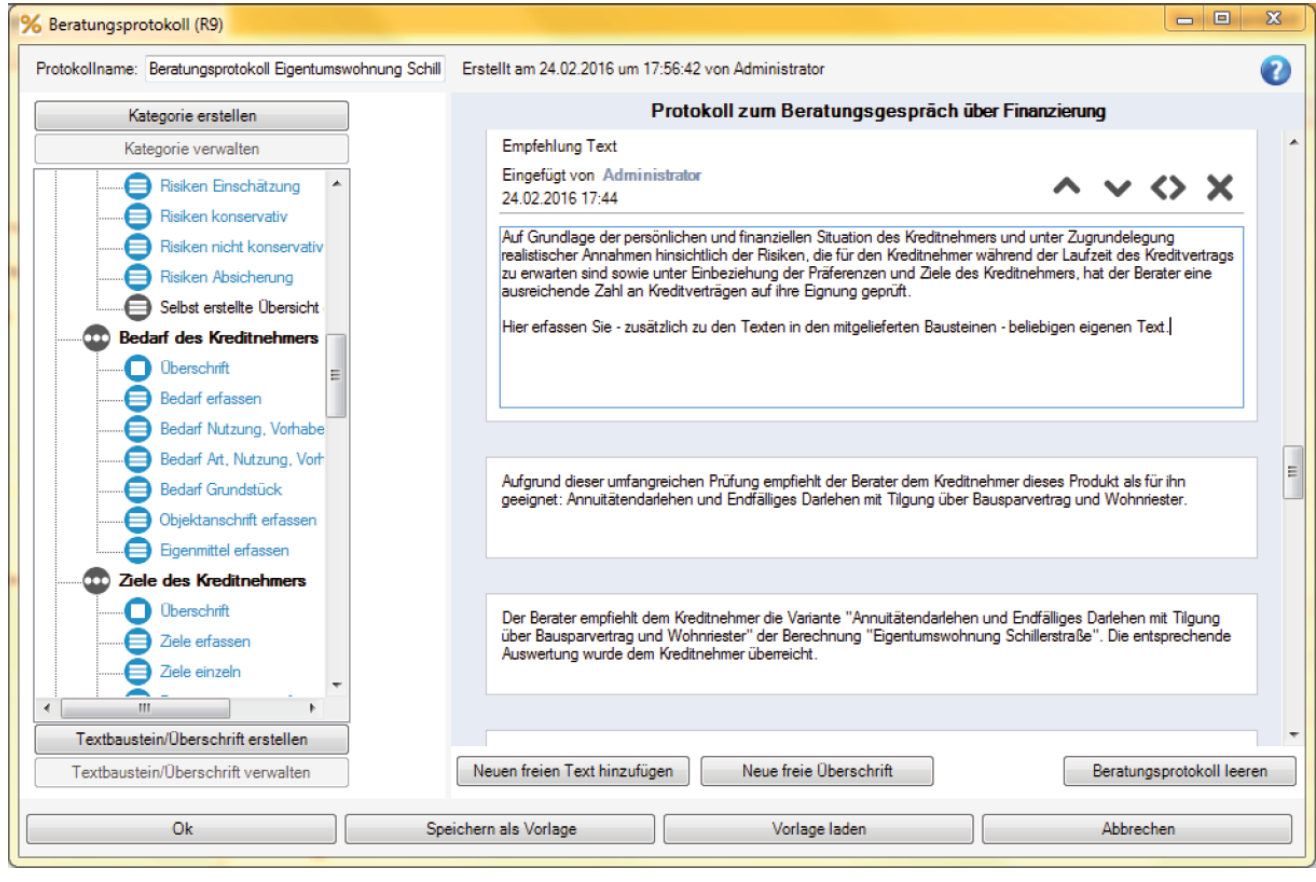

Gebühr Grundschuldeintrag für Effektivzins eingefügt (inkl. Tabelle) Basis-Version

Für jede Darlehensart wurde in der Ordnerlasche "Gebühren" die "Gebühr für den Grundschuldeintrag" eingefügt. Ein Klick auf den Button <...> setzt den aus der Grundschuldtabelle für den Darlehensbetrag ermittelten Betrag rechts in das Erfassungsfeld. Die hier erfasste Gebühr wird – wie ab 21. März 2016 gefordert – **in der**  Effektivzinsrechnung berücksichtigt und im ESIS-Merkblatt als "Gebühr für den Grundschuldeintrag" verwendet.

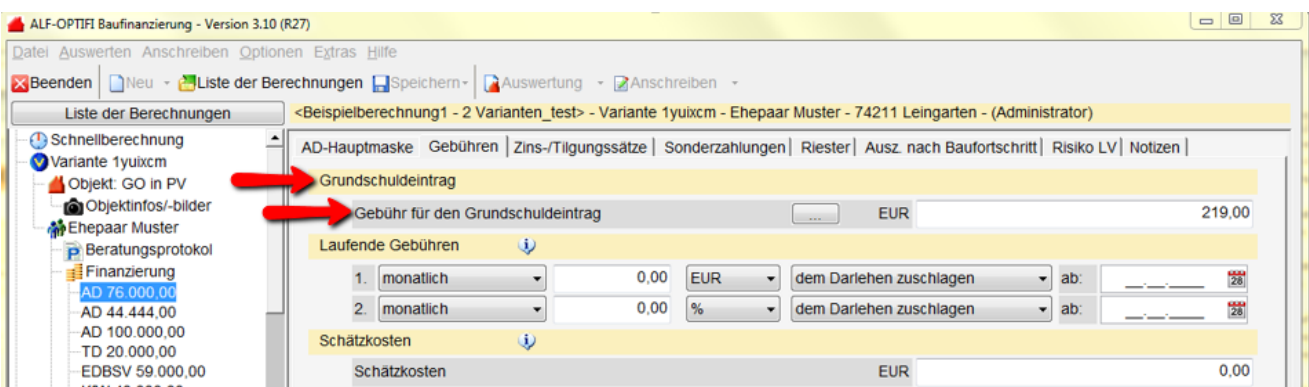

ESIS-Merkblatt für Immobiliar-Verbraucherdarlehen Basis-Version

Mit Einführung der Wohnimmobilienkreditrichtlinie zum 21. März 2016 muss für Immobiliardarlehensverträge das Europäische Standardisierte Merkblatt (ESIS) verwendet werden. Dieses ist wahlweise ausgebbar:

● separat (im Darlehenfenster Button <ESIS/VVI klicken und dann "ESIS" wählen)

● **inkl. Tilgungsplan** (Button <Tilgungsplan> und "Tilgungsplan mit ESIS (für Immobiliar-Verbraucherdarlehen)"

Sie erreichen die "ESIS-Merkblätter" auch über den Menüpunkt "Auswerten". Das ESIS-Fenster wird geöffnet.

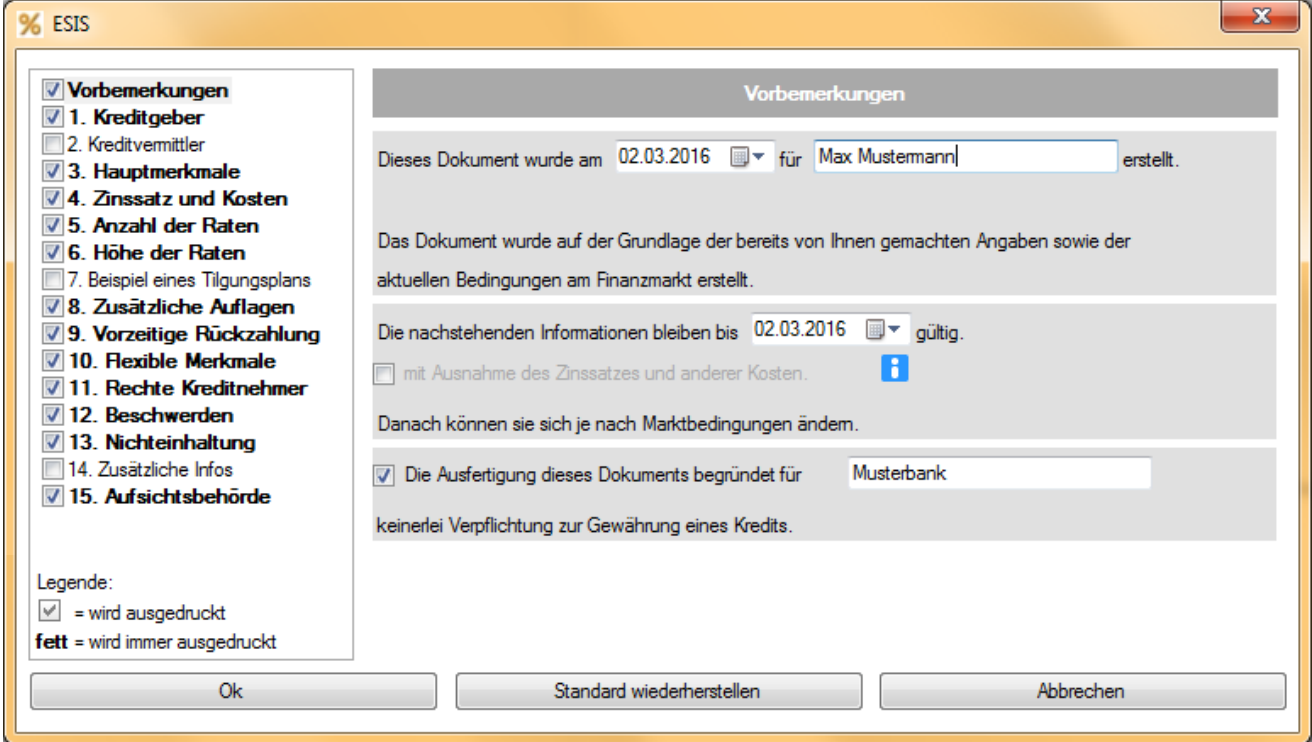

Im Menü links sehen Sie die Struktur des Merkblatts. Wählen Sie links einen Menüpunkt, werden rechts die Inhalte dazu angezeigt. Bitte prüfen Sie generell alle Bereiche des Formulars, da auch in den bereits mit Daten gefüllten Bereichen evtl. noch zusätzliche Erfassungen gesetzlich notwendig sind.

Alle Bereiche, die mit einem Häkchen versehen sind, werden ausgedruckt. Die **fett** dargestellten Bereiche müssen immer ausgedruckt werden. Dort ist das Häkchen deshalb nicht entfernbar. Klicken Sie im Fenster "ESIS" auf "OK", wird die Druckvorschau geöffnet.

In vielen Bereichen sind über das Setzen von Häkchen zusätzliche Informationen einblendbar, z. B.:

Ist der Bereich nicht angewählt und die Schrift grau, erfolgt keine Ausgabe.

Die Ausfertigung dieses Dokuments begründet für Beispiel-Bank keinedei erpflichtung zur Gewährung eines Kredits V Die Ausfertigung dieses Dokuments begründet für Beispiel-Bank keinerlei Verpflichtung zur Gewährung eines Kredits.

Ist der Bereich gewählt und die Schrift schwarz, werden die Infos ausgegeben.

Der effektive Jahreszins entspricht den Gesamtkosten des Kredits, ausgedrückt als jährlicher Prozentsatz. Der effektive Jahreszins erleichtert den Vergleich verschiedener Angebote. Der für Ihren Kredit geltende effektive Jahreszins beträgt 4,18%. Er setzt sich zusammen aus: 1

## Kreditbetrag und Währung: 150.000,00 EUR

.<br>Auf der Basis der zum jetzigen Zeitpunkt angenommenen vertraglichen Bedingungen und der<br>heute geltenden Zuteilungsvoraussetzungen ergäbe sich voraussichtlich ein Kreditbetrag in For genaue Kreditbetrag hangt von der tatsächlichen Zuteilung des<br>Bausparvertrages ab. Die Zuteilung des Bausparvertrages richtet sich wiederum nach der<br>Bausparvertrages ab. Die Zuteilung des Bausparvertrages richtet sich list. Sie ist insbesondere von den Spar- und Tilgungsleistungen aller Bausparer abhängig. Die Wartezeit bis zur Zuteilung Ihres Bausparvertrages kann Schwankungen unterworfen sein. Somit Daten, die in der Berechnung vorhanden sind, werden automatisch in das ESIS-Merkblatt übernommen (z. B. EFZ). An vielen Stellen erläutern Infobuttons die Einträge.

An vielen Stellen gibt es zusätzliche Informationsfelder, die Sie selbst befüllen können. Handelt es sich um allgemein gültige Informationen, wurden diese von ALF bereits mit Text vorbelegt und sind änderbar. Über das Speichern Icon sichern Sie den geänderten **Text als Standard** – für jede Darlehensart separat. Sie haben den Text überschrieben und möchten den ALF-Standardtext wieder? Klicken Sie auf <Standard wiederherstellen>. Damit werden die Standardtexte für alle editierbaren Textfelder wieder zurückgesetzt.

**EFZ-Szenarien:** Im ESIS-Merkblatt müssen im Bereich "4. Zinssatz und Kosten" verschiedene EFZ-Szenarien ausgegeben werden, wenn der Zinssatz nicht bis Darlehensende fest ist:

Dieser effektive Jahreszins wird anhand des angenommenen Zinssatzes berechnet. Da es sich, sofem bis zum Ablauf der Zinsbindungsfrist keine neue Zinsvereinbarung getroffen wird, bei einem Teil Ihres Kredits um einen Kredit mit variablem Zinssatz handelt, kann der tatsächliche effektive Jahreszins von dem angegebenen effektiven Jahreszins abweichen, falls sich der Zinssatz Ihres Kredites ändert. Falls sich der Zinssatz beispielsweise auf 6,00 % erhöht, kann der effektive Jahreszins auf 6,24 % ansteigen. Beachten Sie bitte, dass bei der Berechnung dieses effektiven Jahreszinses davon ausgegangen wird, dass der Zinssatz während der gesamten Vertragslaufzeit auf dem für den Anfangszeitraum festgelegten Niveau bleibt.

Darlehen mit einer Festschreibung ab 5 Jahren: Effektivzins für einen höheren Szenariozins

 Variable Darlehen und Darlehen mit einer Festschreibung unter 5 Jahren: Effektivzins bei höchstem Zinssatz der letzten 20 Jahre (z. B. entsprechend EURIBOR)

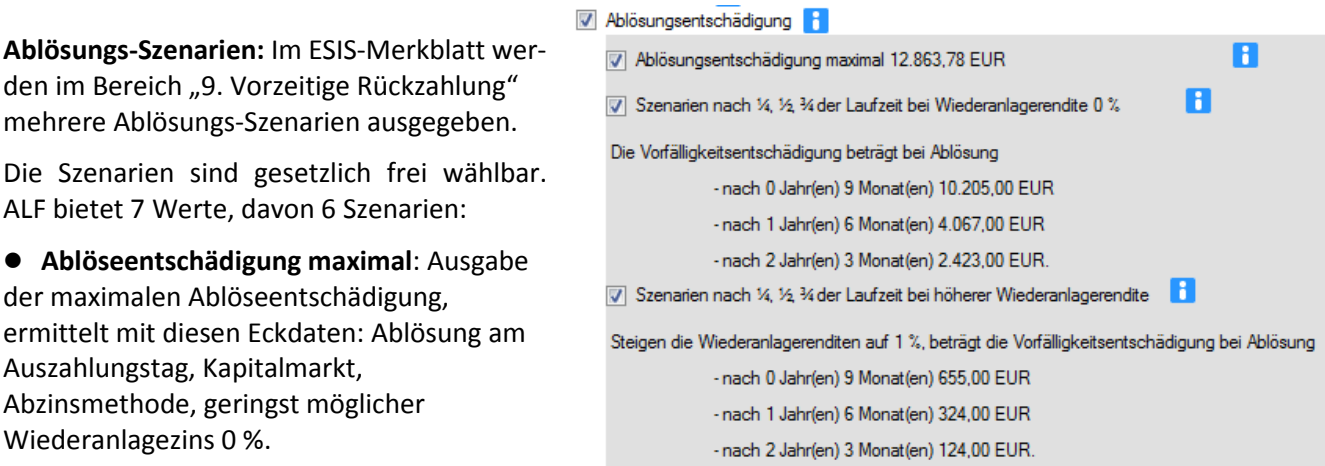

 **Szenarien nach ¼, ½, ¾ der Laufzeit bei Wiederanlagerendite 0 %**: Hier werden drei zeitliche Szenarien erstellt, für die jeweils die maximale Entschädigung ermittelt wird: die Entschädigung bei Ablösung nach ¼ der Laufzeit, ½ der Laufzeit, ¾ der Laufzeit mit dem geringst möglichen Wiederanlagezins in Höhe von 0 %.

 **Szenarien nach ¼, ½, ¾ der Laufzeit bei höherer Wiederanlagerendite**: Hier werden drei zeitliche Szenarien erstellt, für die jeweils die Entschädigung so ermittelt wird: die Entschädigung bei Ablösung nach ¼ der Laufzeit, ½ der Laufzeit, ¾ der Laufzeit mit höherem Wiederanlagezins als dem niedrigst möglichen Wert. Die Höhe des variierten Wiederanlagezinses richtet sich nach dem ursprünglichen Sollzins.

**Umfangreiche Erläuterungen zur Berechnung** (änderbare Textvorlage)

Wichtig: Die zu verwendenden Szenariozinssätze sowie die Werte für "Eingesparte Risikovorsorge", "Eingesparte Verwaltungskosten" und "Entgelt für Durchführung der Berechnung" für die Ablösung **erfassen Sie in Optionen, Berater/Parameter, Parameter, ESIS.**

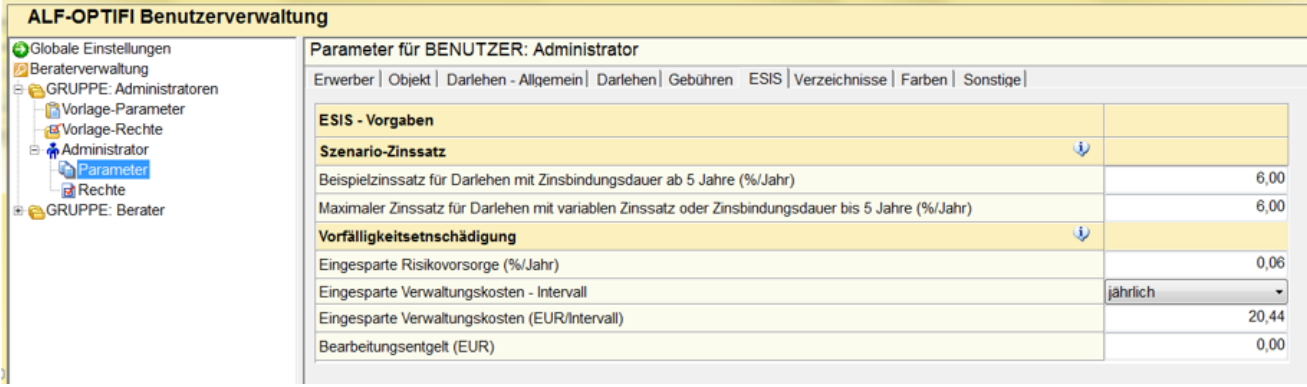

## Gesetzliche Änderungen ab 2016 Basis-Version

Für 2016 gibt es folgende gesetzlichen Änderungen, die Sie im Januar bereits per Downloadlink erhielten:

 Das Kindergeld wird für das erste und zweite Kind auf 190 EUR, für das dritte Kind auf 195 EUR und ab dem 4. Kind auf 221 EUR monatlich angehoben. Der Kinderfreibetrag steigt von 7.152 EUR auf 7.248 EUR.

 Die Beitragsbemessungsgrenze für die Krankenversicherung steigt von 49.500 EUR auf 50.850 EUR. Die Beitragsbemessungsgrenze für die Rentenversicherung steigt von 72.600 auf 74.400 EUR. Die Beitragsbemessungsgrenze Ost beträgt jetzt 64.800 EUR.

- Der durchschnittliche Krankenkassen-Arbeitnehmerzuschlag steigt auf 1,1 %.
- Der Grundfreibetrag wird erhöht auf 8.652 EUR. Der Einkommensteuertarif wird angepasst.

Bausparverträge: Neue Berechnungsart für Bewertungszahl Basis-Version

Für Wüstenrot-Bausparverträge gibt es zwei neue Berechnungsarten (22 und 23) für die Bewertungszahl. Klicken Sie in der BSV-Hauptmaske auf den Button <Berechnungsart>, um das Auswahlfenster zu öffnen:

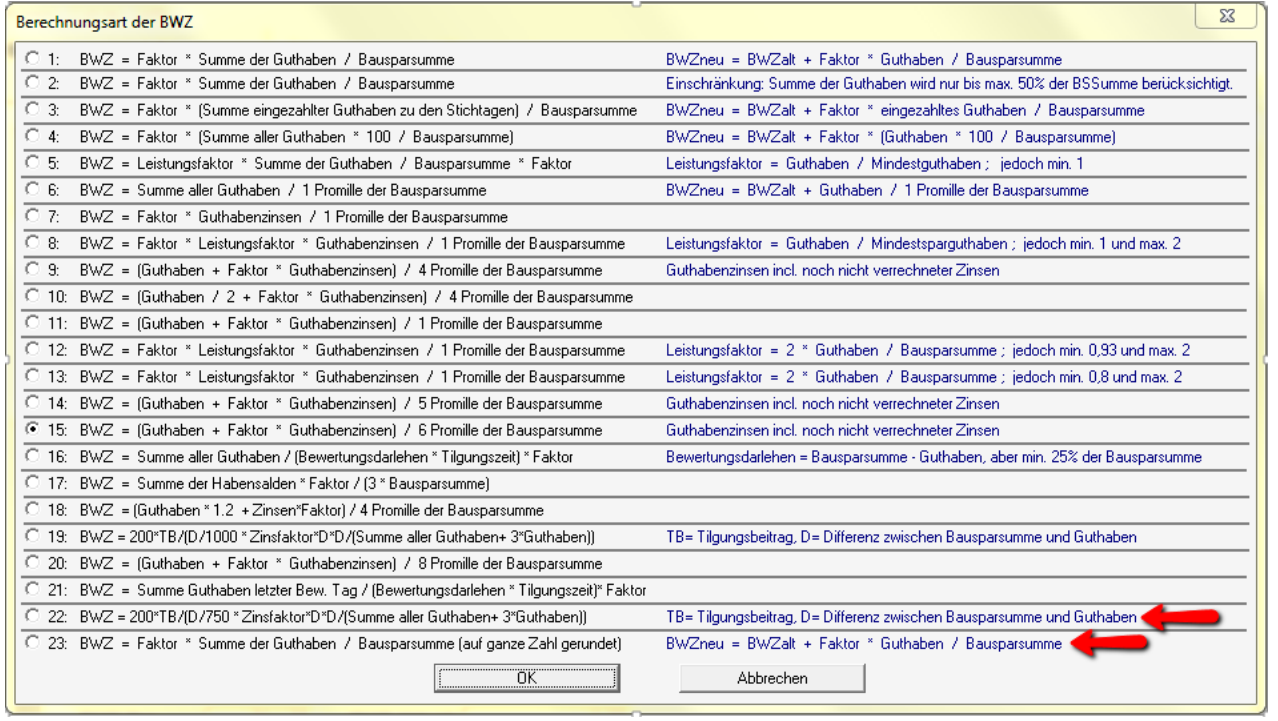

## Aktualisierung der Tarife in den Datenbanken Modul B, K, S

Für unsere Kunden, die das Modul T – Tarife online nicht nutzen, erfolgt die Aktualisierung der Tarife in den Datenbanken über dieses Upgrade. Das betrifft die folgenden Datenbanken:

- Bauspardatenbank (Modul D Datenbank)
- $\bullet$  KfW-Datenbank (Modul K KfW)
- Datenbank Landesförderprogramme (Modul S Sonderdarlehen)

Wir empfehlen Ihnen den Einsatz des Modul T – Tarife online. Damit aktualisieren Sie die Tarife der o. g. Datenbanken per Knopfdruck über einen Abruf vom ALF-Server, gleichzeitig für alle Nutzer im Netzwerk.

Fragen? ALF-Support: **Bernd Lauppe, Fon 07131/906565 E-Mail support@alfag.de**

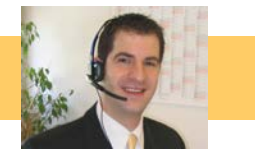